## **ANLEITUNG ZUR VERWENDUNG VON "MY REMOTE"**

Sie haben einen EU-Login-Konto und melden sich im Menü "My Remote" an. **(https://myremote.ec.europa.eu/)**: Es erscheint folgender Bildschirm:

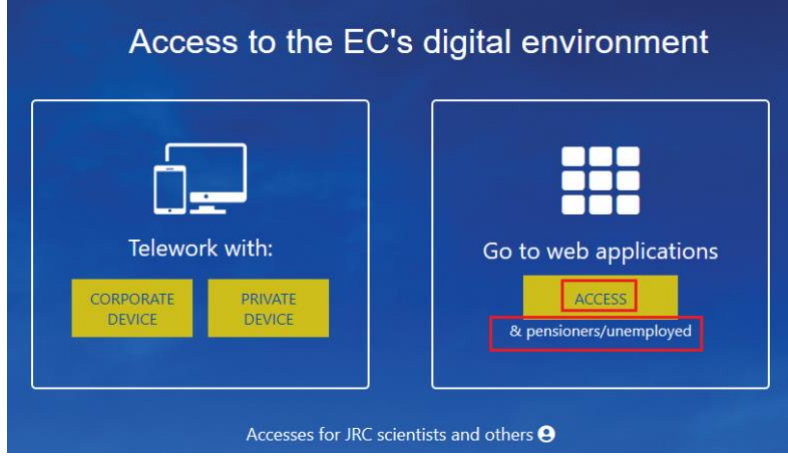

Im rechten Teil "Go to web applications" ➔ klicken Sie auf "**ACCESS**":

Wie immer werden Sie aufgefordert, sich über Ihr EU-Login-Konto anzumelden:

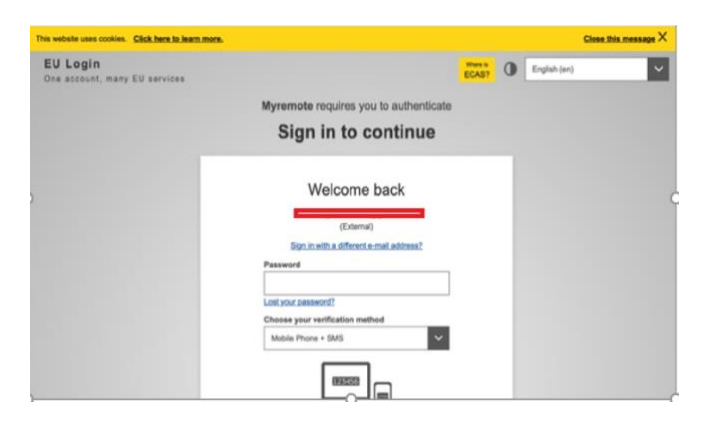

Danach wird ein "Menü" angezeigt:

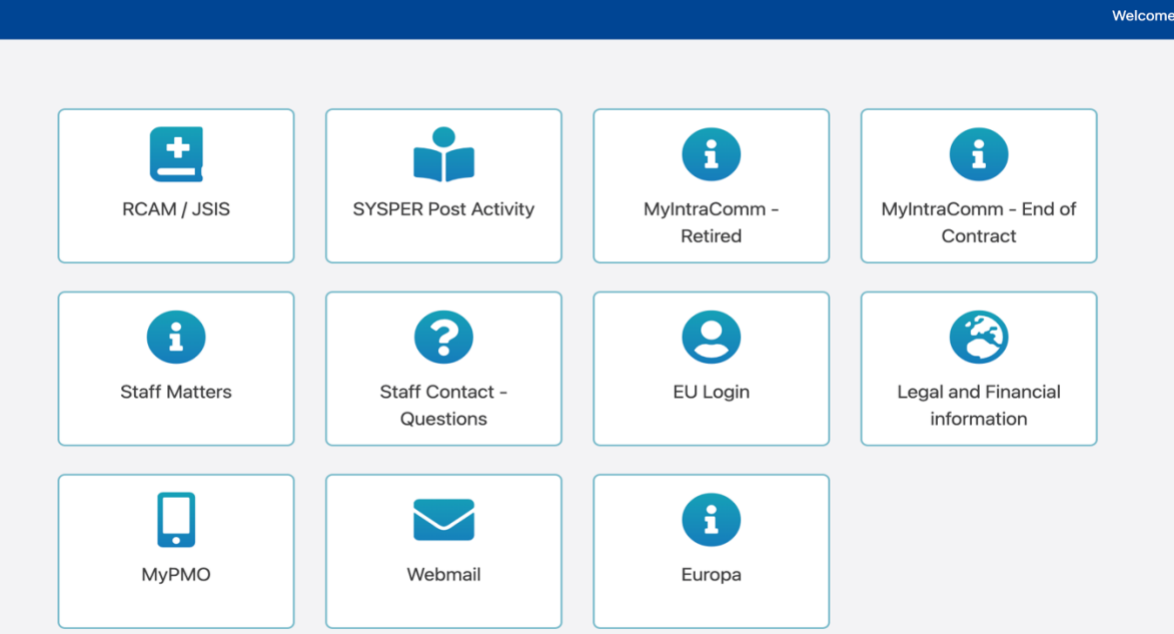

In diesem Menü finden Sie die folgenden Zugänge:

• **RCAM en ligne/JSIS online:** Achtung: erfordert aus Sicherheitsgründen eine zweite EU-Login-Authentifizierung. Diese Anwendung ermöglicht es Ihnen, Krankheitskosten zu suchen und einzureichen, Vorabgenehmigungen oder Kostenübernahmen zu beantragen oder einen Antrag auf ein Screening stellen...

([https://webgate.ec.europa.eu/RCAM\)](https://webgate.ec.europa.eu/RCAM)

- **MyPMO** ermöglicht es, viele Funktionen des "GKFS Online" auf Smartphones, Tablets, Laptops oder Desktop-Computern zu nutzen
	- o Entweder durch Klicken auf die MyPMO-Option unten im My Remote Menü
	- o Oder über die URL <https://webgate.ec.europa.eu/MYPMO>

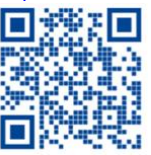

- o Oder durch Scannen des folgenden QR-Codes
- **SYSPER Post Activity:** Hier können Sie Ihre Pensionsabrechnungen einsehen, Steuerbescheinigungen erstellen, persönliche Daten hinzufügen/ändern/vervollständigen, Lebensbescheinigungen eingeben usw. (https://myremote.ec.europa.eu/SYSPER2/home/menu.do)
- **MyIntraComm- Retired:** Diese Seite wurde speziell für Rentner entwickelt und enthält Links zum Intranet der Europäischen Kommission mit Nachrichten, Artikeln, Kleinanzeigen und vielen interessanten und nützlichen praktischen, rechtlichen oder Freizeitinformationen (https://myintracomm.ec.europa.eu/retired)
- **MyIntraComm- End of Contract:** Diese Seite der Kommission richtet sich vor allem an Mitarbeiter von Institutionen, deren Vertrag ausläuft.

(https://myintracomm.ec.europa.eu/staff/EN/working-conditions/end-of-service/end-of-contract/Pages/index.aspx)

- **Staff Matters:** entspricht der Rubrik "Personal" von My IntraComm, die sich mit Themen wie Gesundheit, Familie, Verwaltungsverfahren befasst und die Möglichkeit bietet, über den Knopf **Aufgenter aufzer der rechten Seite des Bildschirms gezielte Fragen zu stellen.** (https://myintracomm.ec.europa.eu/staff/FR/Pages/index.aspx)
- **Staff Contact – Questions**: Sie können Fragen stellen und den Fragenverlauf und die Antworten abrufen (https://webgate.ec.europa.eu/staffcontact/app/#/staff/tickets-history)
- **EU-Login**: Während <https://webgate.ec.europa.eu/cas> benutzt wird, um Ihr EU-Login-Konto zu erstellen, verwenden Sie zur Änderung Ihrer Daten https://myremote.ec.europa.eu + EU-Login und wählen Sie die Option "Mein Konto" aus dem Zahnrad rechts neben Ihrem Namen.
- **Legal and Financial information**: (auch FiLIP genannt) aus dem Menü My Remote, ermöglicht es, ein Bankkonto für die Auszahlung der Pension und die Erstattung von Krankheitskosten zu überprüfen oder hinzuzufügen.

**Bei Fragen oder Problemen mit dem PMO sollten Sie am liebsten StaffMatters/Staff Contact verwenden oder die einheitliche Nummer +32 2 29 11111 anrufen, jeden Werktag von 9:30 bis 12:30 Uhr.**